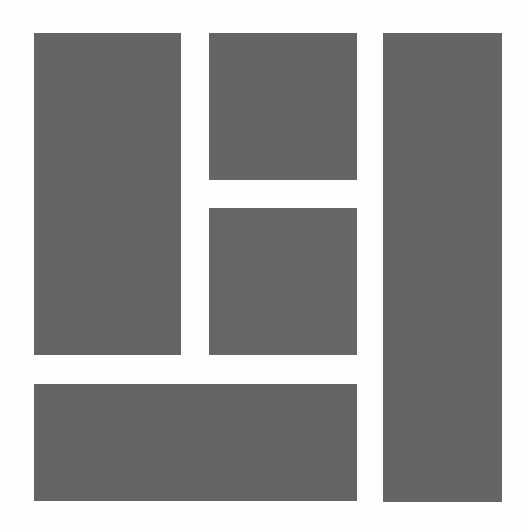

# WORDPRESS BLOCK THEME

Everything you need to know to create a block theme 2024, Roy Sahupala

#### Important note

The methods and programs in this manual are stated without regard to any patents. They are for amateur and study purposes only. All technical data and programs in this book were compiled by the author with the greatest care and reproduced after thorough checking. Nevertheless, errors cannot be completely excluded. The publisher is therefore forced to point out that it can assume neither any warranty nor any legal responsibility or any form of liability for consequences arising from erroneous information. The reporting of any errors is always appreciated by the author.

Please be advised that the software and hardware names mentioned in this book, as well as the brand names of the companies involved are mostly protected by manufacturer's marks, trademarks or by patent law.

All rights reserved.

No part of this publication may be reproduced, stored in a retrieval system, or transmitted in any form or by any means, electronic, mechanical, photocopying, recording, or otherwise, without the prior written permission of the publisher.

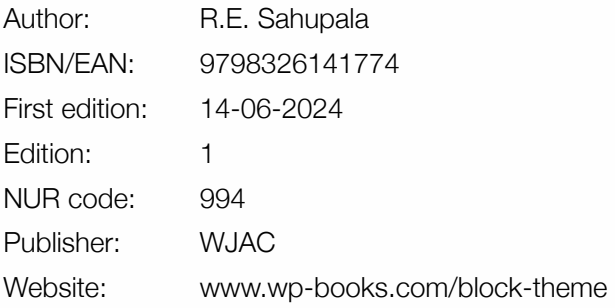

With special thanks to:

My dear wife Iris van Hattum and our son Ebbo Sahupala.

### INDEX

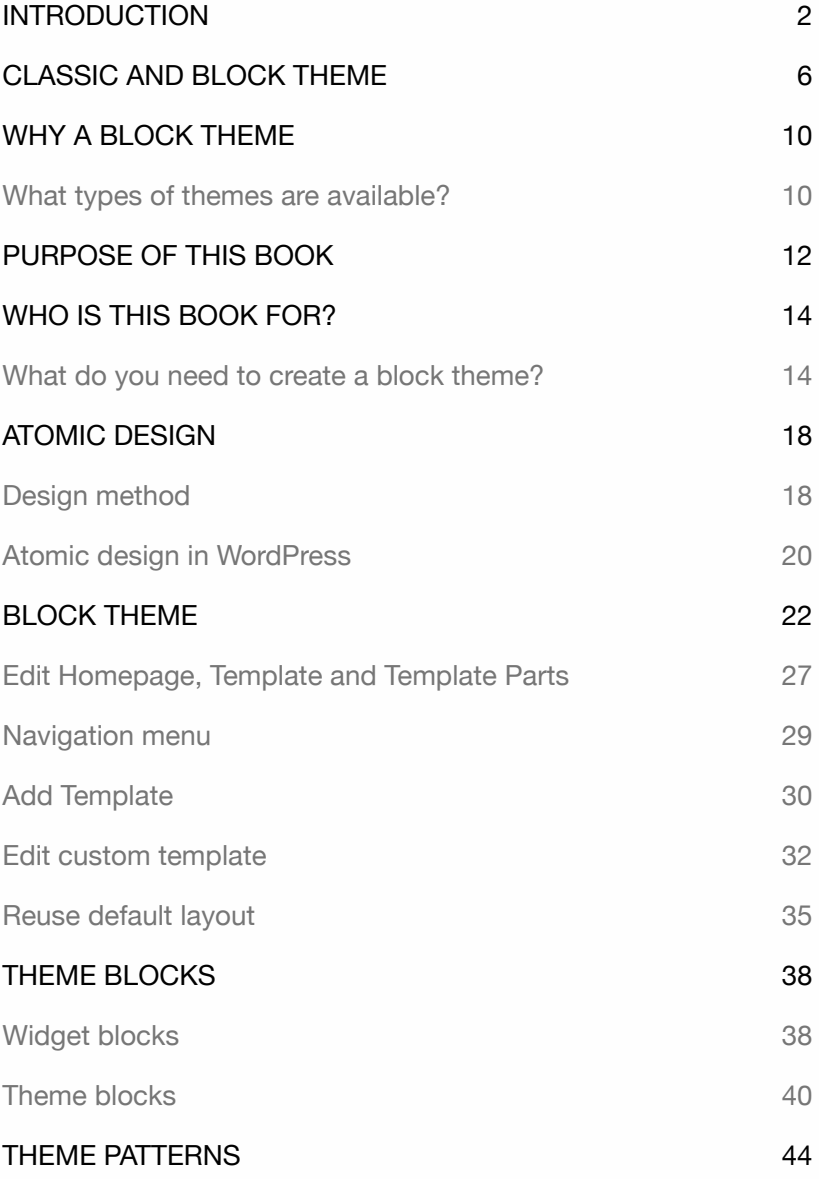

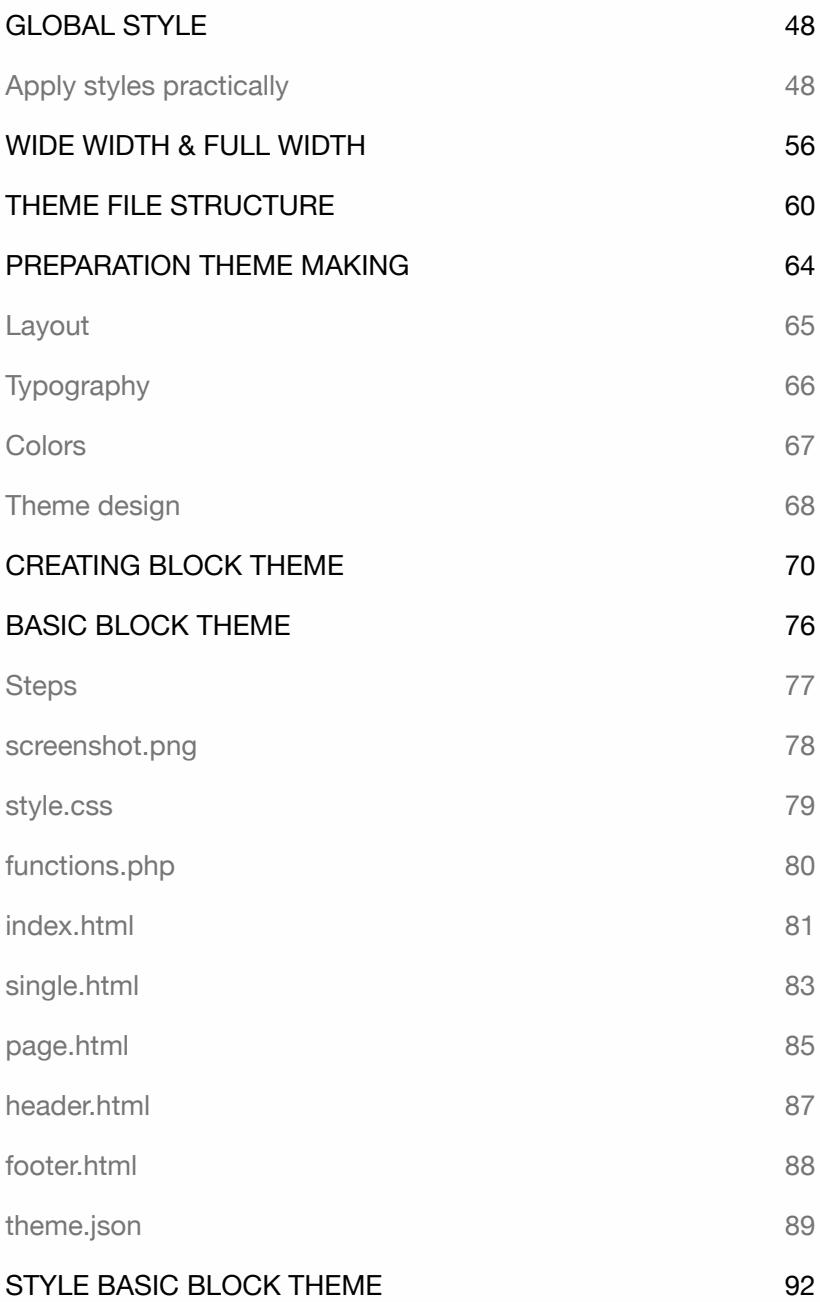

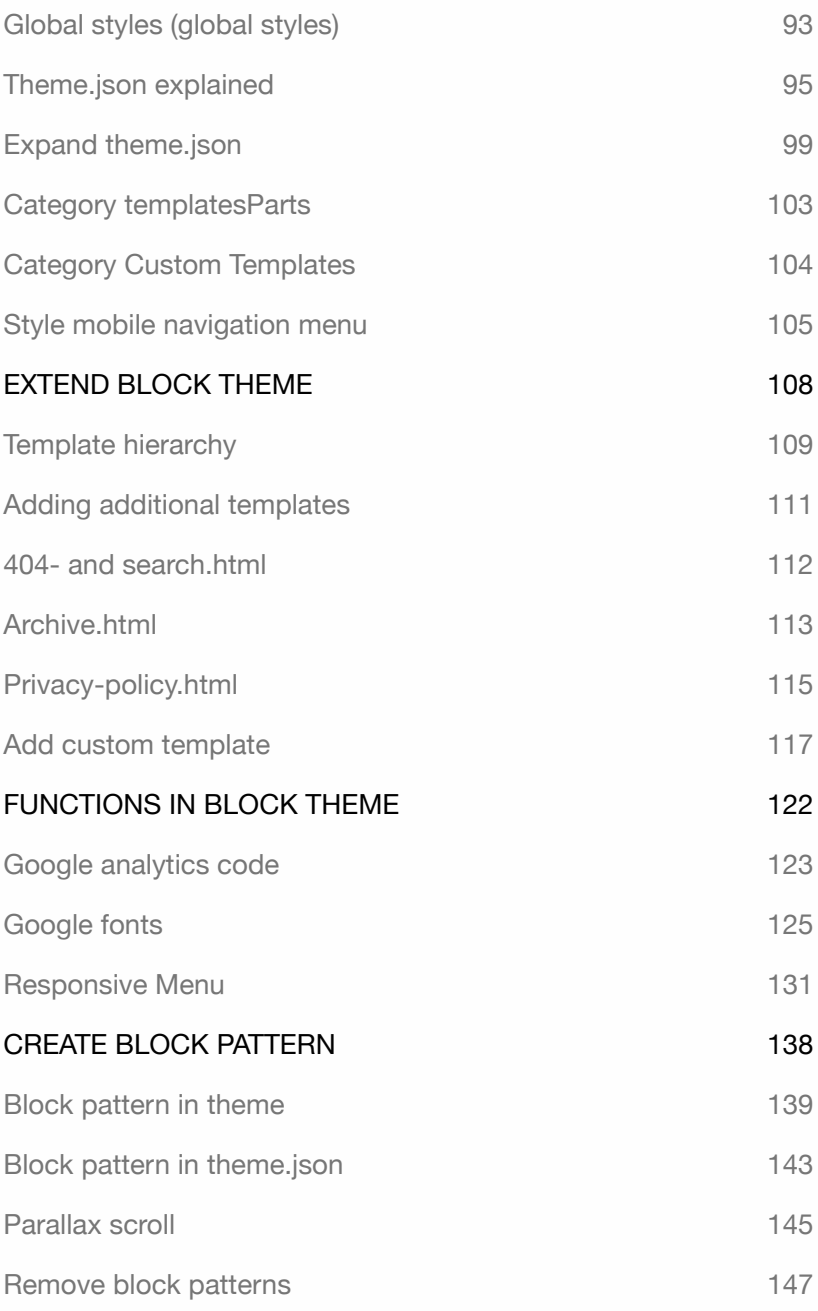

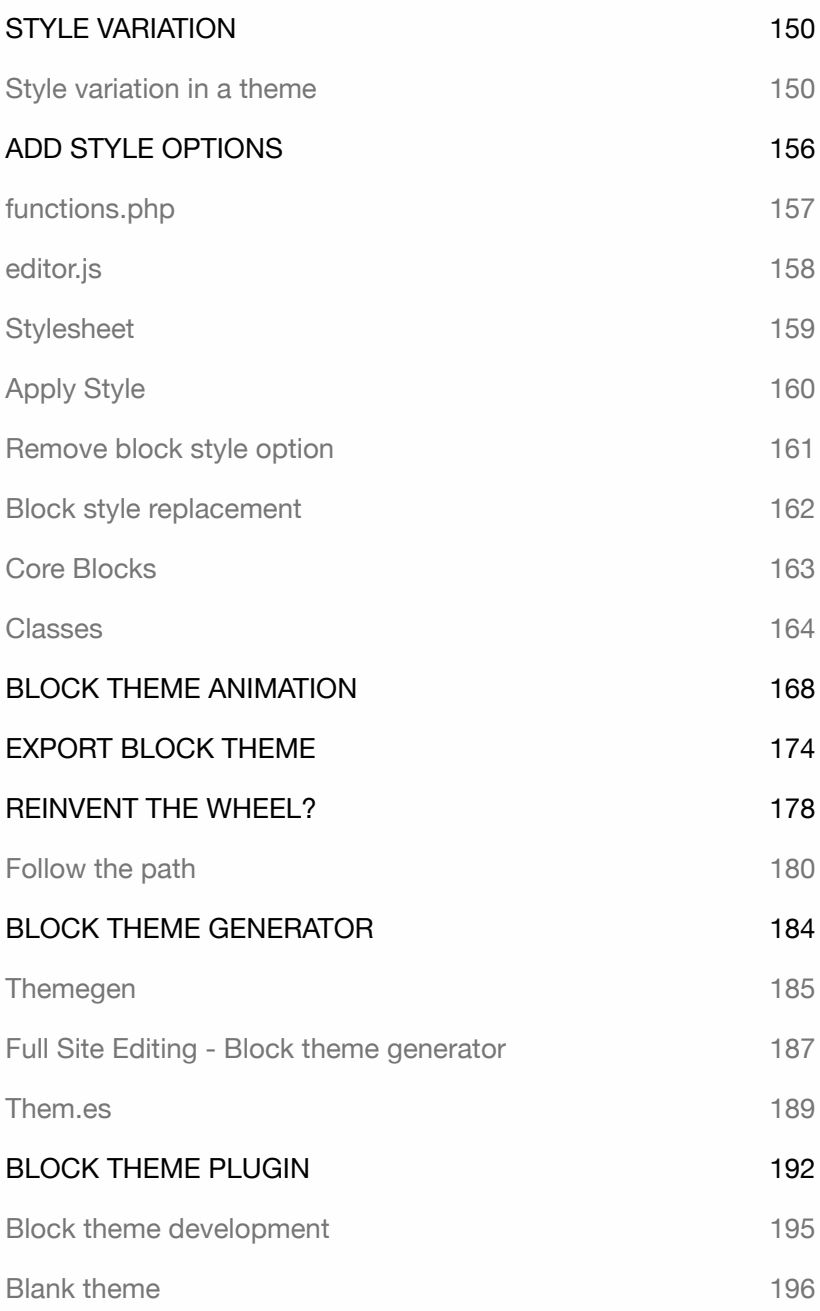

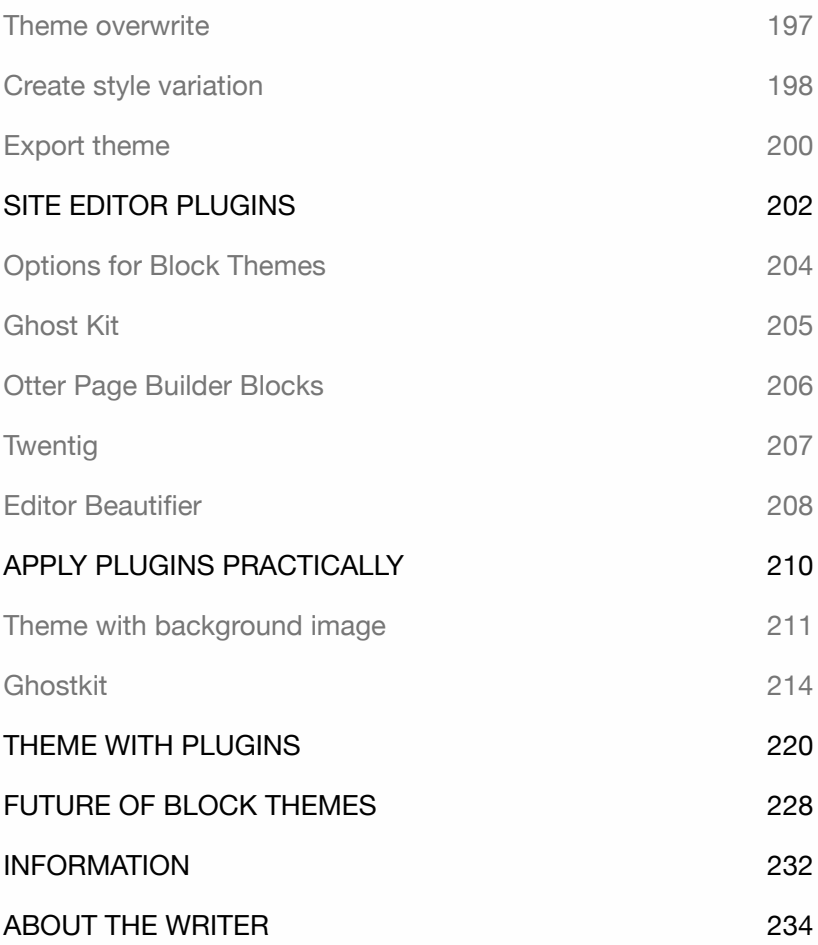

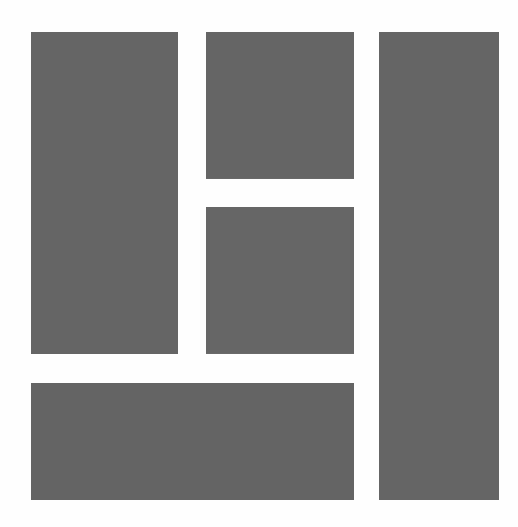

### INTRODUCTION

As of WordPress 5.0, it uses a **block editor** called the name **Gutenberg**. This makes it possible to easily add formatting and style to **pages** and **posts**.

As of 2022, there are two types of themes: **classic** and **block themes**. As of version 5.9, WordPress uses for the first time a block theme called **Twenty Twenty-Two**.

Customizing **classic themes** is done with the Dashboard **Customizer**. If you have knowledge of HTML, CSS and PHP, you can also make changes under the hood.

Customizing a **block theme** is done using a **site editor**. This allows a user to visually modify the layout and style of a theme without requiring knowledge of HTML, CSS and PHP.

After a block theme is activated, the site editor can be found in the Dashboard. Customization is done using the same interface for pages and posts. It allows a user to edit, move, add or remove theme blocks such as a Title, Logo, Navigation and Widgets, as well as adjust styles such as color, size and font.

It is also possible to use the editor to create **patterns**, custom **templates** and template **components**, and change the layout structure of a homepage, post or page.

WordPress calls this **Full Site Editing**.

Using Full Site Editing, an administrator is no longer dependent on a developer or designer to make changes to a theme. It is even possible to use the Editor to create a block theme.

As of 2023 version 6.0, the Editor is officially released, but after collection of feedback, changes may still occur.

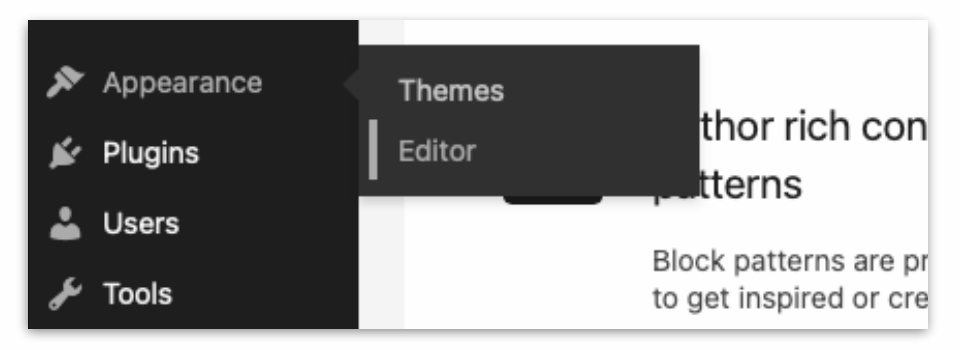

If you want to be ready for the future, this book is a great start to getting acquainted with **Full Site Editing** and **block themes**.

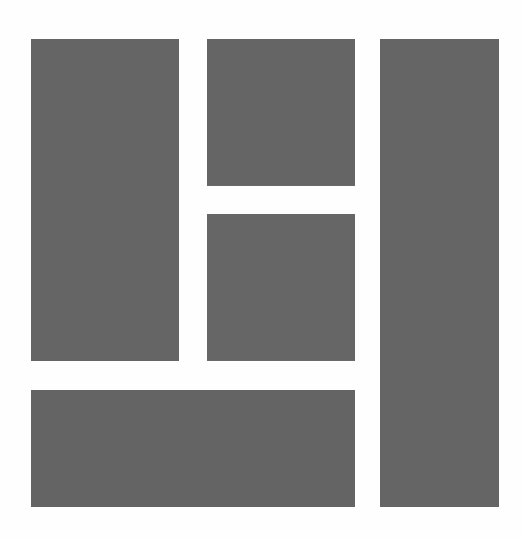

# CLASSIC AND BLOCK THEME

A **classic theme** allows you, as the theme creator, to determine what a user may customize using the Customizer. This keeps a user within the boundaries of a theme style.

If you are creating a website for an organization with a fixed style and layout, and if a user is only allowed to provide content, then you can use a classic theme for this purpose. It consists mainly of PHP and CSS files.

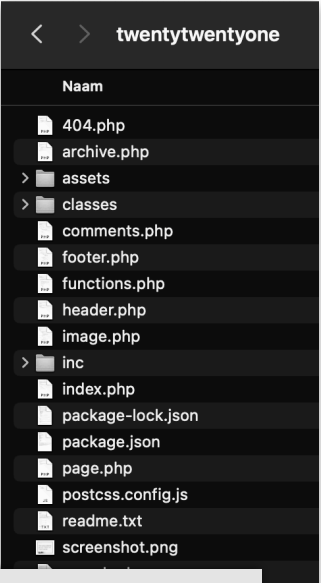

What

Where

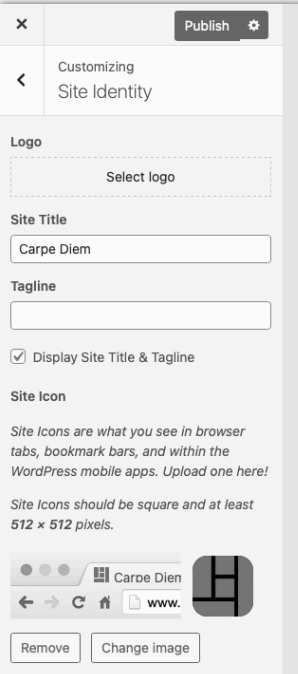

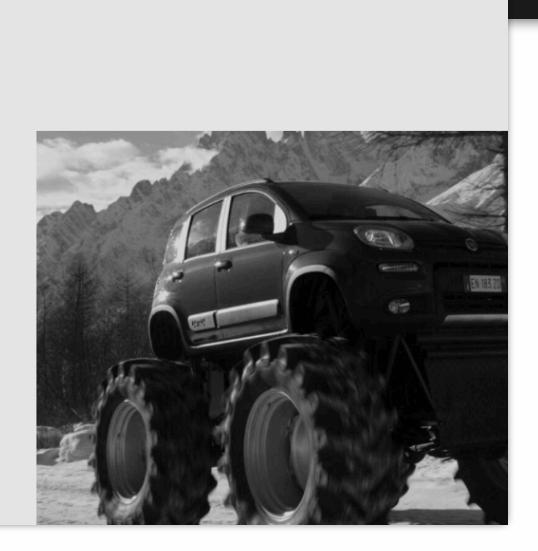

Who

CARPE DIE<sup>O</sup> Welcome

A **block theme** allows a user to change the layout structure within a theme style. This can be done by repositioning **theme blocks**, such as a navigation, title and content block.

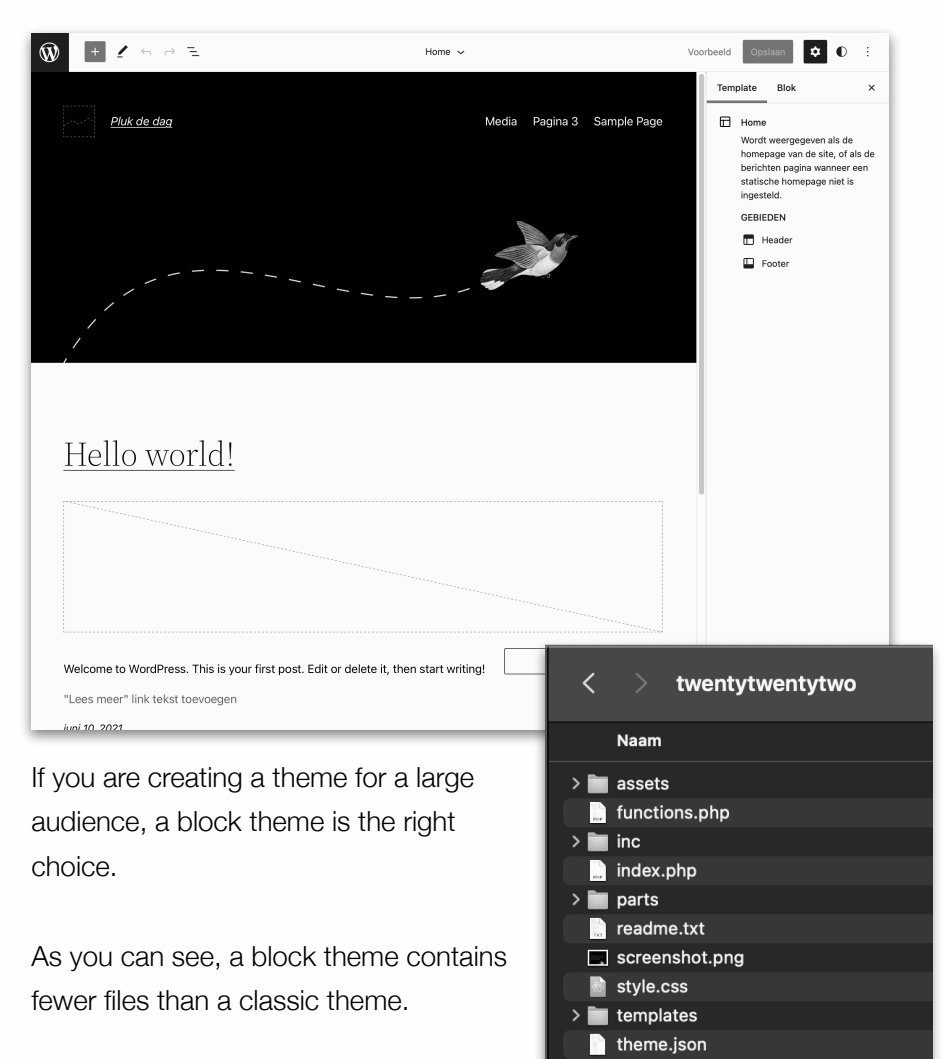

Here is an overview of the two types of themes.

#### Classic theme

- ‣ File structure consists of mostly PHP files.
- ‣ Layout is predetermined.
- ‣ A select number of components can be customized.
- ‣ Customization is done with **Dashboard > Appearance >**

#### **Customize**.

- ‣ Contains more code and files than a block theme.
- ‣ Is made to guard the theme style.
- ‣ HTML, CSS and PHP knowledge is required to create a theme.
- ‣ There are more than ten thousand themes available.

#### Block theme

- ‣ File structure consists of HTML and a JSON file.
- ‣ Layout is predetermined.
- ‣ Customization is done with **Dashboard > Appearance > Editor**.
- ‣ The layout can be changed visually.
- ‣ Each theme block can be customized.
- ‣ Dashboard components such as *Customize*, *Menus* and *Widgets* have been replaced by the site editor.
- ‣ The Gutenberg user interface is included in the site editor.
- ‣ No code is required to customize a theme.
- ‣ A user can create additional theme files, such as a template, template or part, among others.
- ‣ Contains less code and files than a classic theme.
- ‣ Is made to customize theme style and layout.
- ‣ You don't need HTML and CSS knowledge to create a block theme.
- ‣ More than seven hundred block themes available.

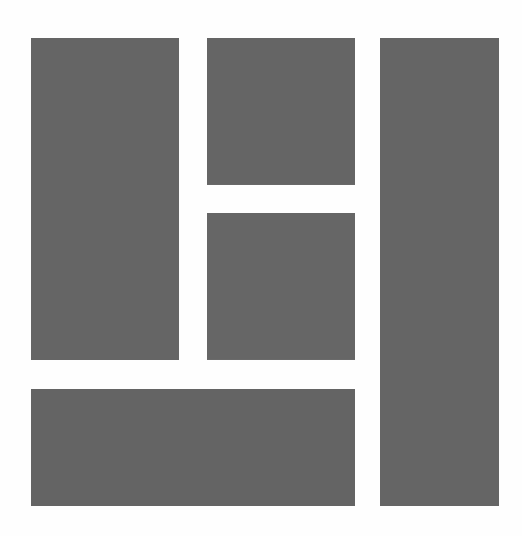

# WHY A BLOCK THEME

The Gutenberg block editor is now found throughout the Dashboard, creating a unified interface. Since version 5.9, users can also customize a block theme using the same editor as for a page or post. Classic themes are not suitable for this, which is why WordPress opted for a new theme format.

Due to the large number of existing classic themes, it will be some time before they are no longer supported.

#### What types of themes are available?

Theme creators are currently busy developing block themes. It is also possible to create combinations of both types. The following is an overview of the types available:

#### **Classic themes**

Themes consisting of PHP template files and functions.php.

#### **Hybrid themes**

Classic themes that support Full Site Editing, such as block settings, patterns and templates.

#### **Universal themes**

Block themes with classic components managed through the Dashboard Customizer, such as menus and widgets.

#### **Block themes**

Themes created for Full Site Editing.

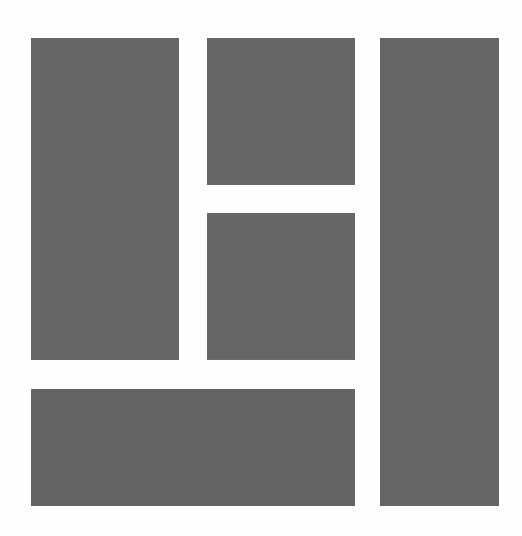

# PURPOSE OF THIS BOOK

This book explains how a block theme works, how to customize it and how to create one yourself. The book contains only the most essential explanations. After gaining enough experience, you will gain more insight and confidence to expand and create block themes independently.

This book is written for anyone who wants to work quickly and practically with block themes, without requiring HTML, CSS and PHP knowledge. In addition, the method described provides insight into how a block theme is created.

All theme files used in this book are available at:

#### **wp-books.com/block-theme**.

The password can be found on page 70.

Check the site frequently for additional information.

All the exercises in this book are practical. I show only the most essential, it contains no unnecessary description and is immediately applicable.

Explanations for MacOS and Windows users.

**Tip: take your time! Read a chapter carefully before taking a seat at the computer.** 

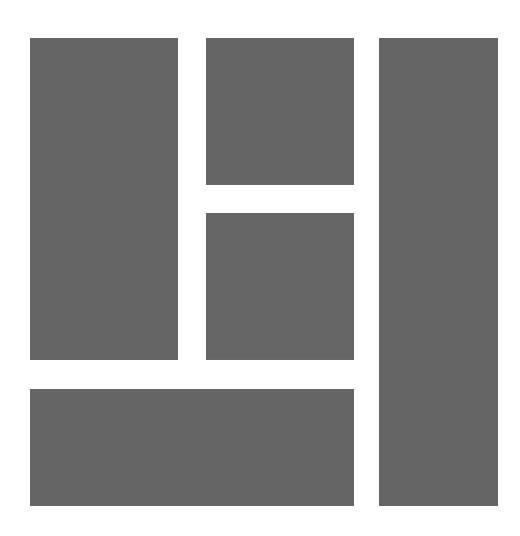

# WHO IS THIS BOOK FOR?

Using this book it is possible to create a block theme independently. Code knowledge is not required, but it is helpful if you have basic knowledge of HTML and CSS.

This book is for:

- ‣ WordPress users with a basic knowledge of WordPress.
- ‣ WordPress users who do not want to depend on developers.
- ‣ WordPress users who want to create or extend a block theme.

#### What do you need to create a block theme?

The latest version of WordPress. A text editor for editing code, such as Teksteditor (Apple) or NotePad (Windows).

If you regularly work with code, you can also use a **code editor**. There are several open source code editors available such as Atom. Go to *https://github.com/atom/atom/releases/tag/v1.60.0* for more information.

Want to use another code editor? Then search Google for "free open-source code editors."

To connect to your Web site, you need an **Internet browser**. It is recommended that you install more than one browser. If a certain WordPress feature does not work in your favorite browser, you can quickly switch to another browser. All exercises in this book have been tested with the latest versions of Firefox, Safari, Chrome and Edge.

The **LOCAL** program allows you to install WordPress on your own computer. After the installation, you have immediate access to all your theme files. The site folder can be found in the user folder of Windows or MacOS.

Go to: **user folder > Local sites > Name site > app > public**.

You can find more information about the LOCAL program in the book **WordPress - Basics**. Or go to *localwp.com*.

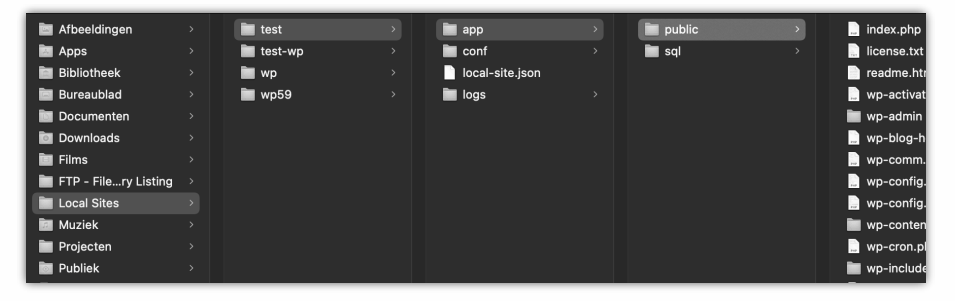

If you are using the program **MAMP**, you will find the files in the folder **Apps > MAMP > htdocs > Name site**. More information: *mamp.com*.

If you installed WordPress using a web host, you can use an **FTP** program to access your theme files.

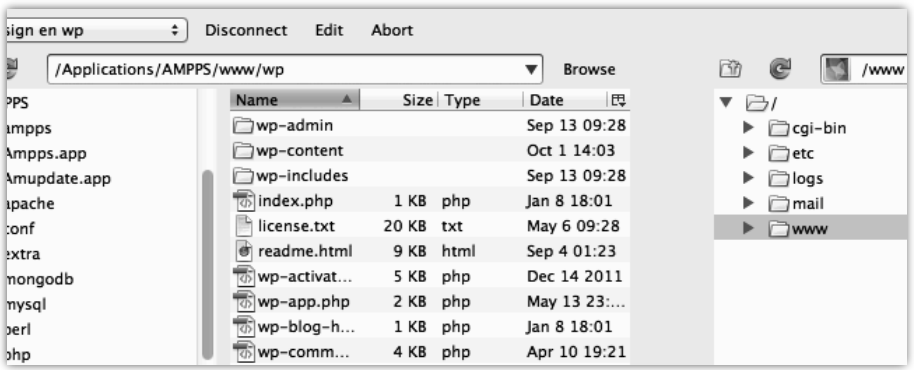

There are several free FTP programs available, such as **FileZilla** or

#### **Cyberduck**.

You can place a block theme in the **themes** folder of your WordPress site. See: **wp-content > themes**.

If you want to know more about WordPress, I would like to refer you to my other books:

**WordPress - Basic**. **WordPress - Advanced**. **WordPress - WooCommerce**. **WordPress - Classic Theme**. **WordPress - Gutenberg**.